# **Inspiron 14 5430**

Setup and Specifications

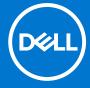

### Notes, cautions, and warnings

(i) NOTE: A NOTE indicates important information that helps you make better use of your product.

CAUTION: A CAUTION indicates either potential damage to hardware or loss of data and tells you how to avoid the problem.

MARNING: A WARNING indicates a potential for property damage, personal injury, or death.

© 2023 Dell Inc. or its subsidiaries. All rights reserved. Dell Technologies, Dell, and other trademarks are trademarks of Dell Inc. or its subsidiaries. Other trademarks may be trademarks of their respective owners.

# **Contents**

| Chapter 1: Set up your Inspiron 14 5430            |    |
|----------------------------------------------------|----|
| Chapter 2: Views of Inspiron 14 5430               | 6  |
| Right                                              |    |
| Left                                               |    |
| Тор                                                |    |
| Front                                              |    |
| Bottom                                             |    |
| Service Tag                                        |    |
| Chapter 3: Specifications of Inspiron 14 5430      |    |
| Dimensions and weight                              |    |
| Processor                                          |    |
| Chipset                                            |    |
| Operating system                                   |    |
| Memory                                             |    |
| External ports                                     |    |
| Internal slots                                     |    |
| Wireless module                                    | 15 |
| Audio                                              | 16 |
| Storage                                            | 16 |
| Media-card reader                                  | 17 |
| Keyboard                                           | 17 |
| Camera                                             | 18 |
| Touchpad                                           | 18 |
| Power adapter                                      | 19 |
| Battery                                            | 19 |
| Display                                            | 21 |
| Fingerprint reader (optional)                      | 21 |
| GPU—Integrated                                     | 22 |
| GPU—Discrete                                       | 22 |
| Multiple display support matrix                    | 22 |
| Operating and storage environment                  | 23 |
| Chapter 4: ComfortView                             | 24 |
| Chapter 5: ComfortView Plus                        | 25 |
| Chapter 6: Keyboard shortcuts of Inspiron 14 5430  | 26 |
| Cilapter o. Reypoard Shortcuts of Inspiron 14 3430 | 20 |
| Chapter 7: Getting help and contacting Dell        |    |

# Set up your Inspiron 14 5430

- i NOTE: The images in this document may differ from your computer depending on the configuration you ordered.
- 1. Connect the power adapter and press the power button.

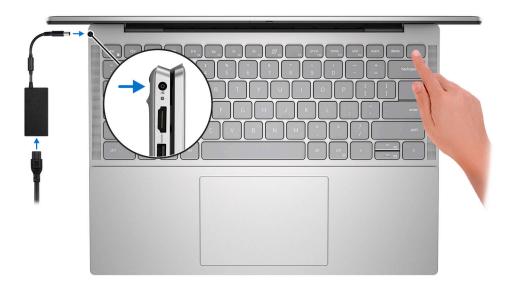

- NOTE: To conserve battery power, the battery might enter power saving mode. Connect the power adapter and press the power button to turn on the computer.
- 2. Finish operating system setup.

### For Ubuntu:

Follow the on-screen instructions to complete the setup. For more information about installing and configuring Ubuntu, search in the Knowledge Base Resource at <a href="https://www.dell.com/support">www.dell.com/support</a>.

#### For Windows:

Follow the on-screen instructions to complete the setup. When setting up, Dell recommends that you:

- Connect to a network for Windows updates.
  - (i) NOTE: If connecting to a secured wireless network, enter the password for the wireless network access when prompted.
- If connected to the internet, sign-in with or create a Microsoft account. If not connected to the internet, create an offline account.
- On the **Support and Protection** screen, enter your contact details.
- 3. Locate and use Dell apps from the Windows Start menu—Recommended.

Table 1. Locate Dell apps

| Resources | Description                                                                                                    |
|-----------|----------------------------------------------------------------------------------------------------|
|           | Dell Product Registration Register your computer with Dell.                                                                                                    |
|           | Dell Help & Support  Access help and support for your computer.                                                                                                    |
|           | SupportAssist                                                                                                    |
| <b>₹</b>  | SupportAssist is the smart technology that keeps your computer running at its best by optimizing settings, detecting issues, removing viruses and notifies when you need to make system updates. SupportAssist proactively checks the health of your system's hardware and software. When an issue is detected, the necessary system state information is sent to Dell to begin troubleshooting. SupportAssist is preinstalled on most of the Dell devices running Windows operating system. For more information, see SupportAssist for Home PCs User's Guide on www.dell.com/serviceabilitytools. |
|           | i NOTE: In SupportAssist, click the warranty expiry date to renew or upgrade your warranty.                                                                                                    |
| <b>Lo</b> | Dell Update  Updates your computer with critical fixes and latest device drivers as they become available. For more information on using Dell Update, search in the Knowledge Base Resource at www.dell.com/support.                                                                                                    |
|           | Dell Digital Delivery  Download software applications, which are purchased but not preinstalled on your computer.  For more information on using Dell Digital Delivery, search in the Knowledge Base Resource at www.dell.com/support.                                                                                                    |

# Views of Inspiron 14 5430

## Right

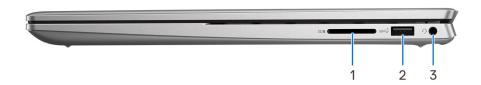

### 1. SD-card slot

Reads from and writes to the SD card. The computer supports the following card types:

- Secure Digital (SD)
- Secure Digital High Capacity (SDHC)
- Secure Digital Extended Capacity (SDXC)

### 2. USB 3.2 Gen 1 port

Connect devices such as external storage devices and printers. Provides data transfer speeds up to 5 Gbps.

#### 3. Universal audio port

Connect headphones or a headset (headphone and microphone combo).

### Left

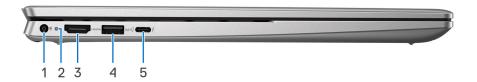

### 1. Power-adapter port (primary power)

Connect a power adapter to provide power to your computer and charge the battery.

### 2. Power and battery-status light

Indicates the power state and battery state of the computer.

Solid white—Power adapter is connected and the battery is charging.

Solid amber—Battery charge is low or critical.

Off—Battery is fully charged.

NOTE: On certain computer models, the power and battery-status light are also used for diagnostics. For more information, see the *Troubleshooting* section in your computer's *Service Manual*.

### 3. **HDMI 1.4 port**

Connect to a TV, external display or another HDMI-in enabled device. Provides video and audio output.

#### 4. USB 3.2 Gen 1 port

Connect devices such as external storage devices and printers. Provides data transfer speeds up to 5 Gbps.

### 5. Thunderbolt 4.0 port with Power Delivery and DisplayPort

Supports DisplayPort 1.4, Thunderbolt 4.0 and also enables you to connect to an external display using a display adapter. Provides data transfer rates of up to 40 Gbps for Thunderbolt 4.0.

- i) NOTE: Connect your USB Type-C power adapter to this port to charge your computer.
- NOTE: You can connect a Dell Docking Station to the Thunderbolt 4.0 ports. For more information, search in the Knowledge Base Resource at www.dell.com/support.
- i) NOTE: A USB Type-C to DisplayPort adapter (sold separately) is required to connect a DisplayPort device.
- i NOTE: Thunderbolt 4.0 supports two 4K displays or one 8K display.

### Top

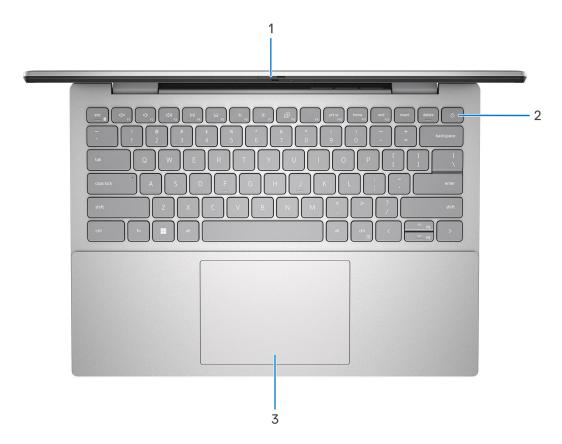

Figure 1. Computer shipped with downfiring speakers

#### 1. Privacy shutter

Slide the privacy shutter to cover the camera lens and protect your privacy when the camera is not in use.

### 2. Power button with optional fingerprint reader

Press to turn on the computer if it is turned off, in sleep state, or in hibernate state.

When the computer is turned on, press the power button to put the computer into sleep state; press and hold the power button for four seconds to force shut-down the computer.

If the power button has a fingerprint reader, place your finger on the power button to log in.

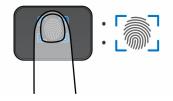

- NOTE: The highlighted area indicates the actual active fingerprint reader area and the image is for illustration purposes only.
- NOTE: You can customize power-button behavior in Windows. For more information, see *Me and My Dell* at www.dell.com/support/manuals.

### 3. Precision touchpad

Move your finger on the touchpad to move the mouse pointer. Tap to left-click and two fingers tap to right-click.

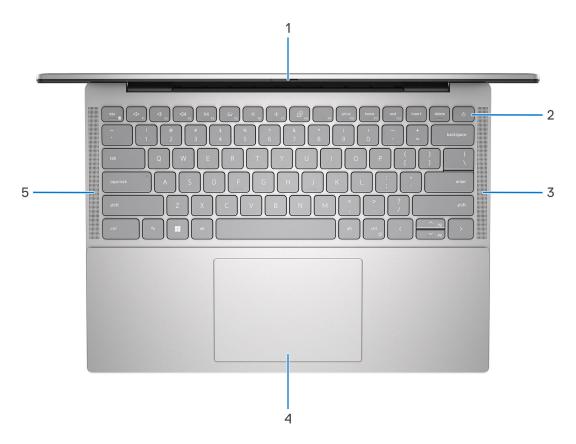

Figure 2. Computer shipped with upfiring speakers

#### 1. Privacy shutter

Slide the privacy shutter to cover the camera lens and protect your privacy when the camera is not in use.

### 2. Power button with optional fingerprint reader

Press to turn on the computer if it is turned off, in sleep state, or in hibernate state.

When the computer is turned on, press the power button to put the computer into sleep state; press and hold the power button for four seconds to force shut-down the computer.

If the power button has a fingerprint reader, place your finger on the power button to log in.

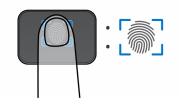

- NOTE: The highlighted area indicates the actual active fingerprint reader area and the image is for illustration purposes only.
- NOTE: You can customize power-button behavior in Windows. For more information, see *Me and My Dell* at www.dell.com/support/manuals.

### 3. Right upfiring speaker (only for computers shipped with upfiring speakers)

Provides audio output.

### 4. Precision touchpad

Move your finger on the touchpad to move the mouse pointer. Tap to left-click and two fingers tap to right-click.

### 5. Left upfiring speaker (only for computers shipped with upfiring speakers)

Provides audio output.

### **Front**

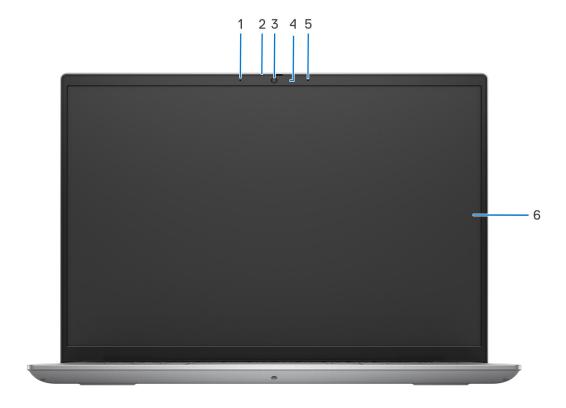

### 1. Left microphone

Provides digital sound input for audio recording and voice calls.

### 2. Privacy shutter

Slide the privacy shutter to cover the camera lens and protect your privacy when the camera is not in use.

### 3. Camera

Enables you to video chat, capture photos, and record videos.

### 4. Camera-status light

Turns on when the camera is in use.

### 5. Right microphone

Provides digital sound input for audio recording and voice calls.

### 6. Display

Provides visual output.

### **Bottom**

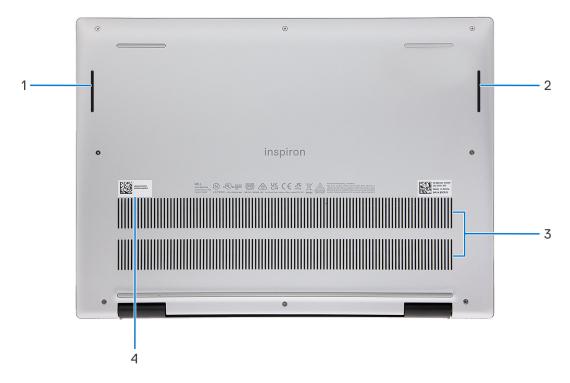

Figure 3. Computer shipped with downfiring speakers

### 1. Left speaker (only for computers shipped with downfiring speakers)

Provides audio output.

### 2. Right speaker (only for computers shipped with downfiring speakers)

Provides audio output.

### 3. Air vents

Air vents provide ventilation for your computer. Clogged air vents can cause overheating and can affect your computer's performance and potentially cause hardware issues. Keep the air vents clear of obstructions and clean them regularly to prevent build-up of dust and dirt. For more information about cleaning air vents, search for articles in Knowledge Base Resource at <a href="https://www.dell.com/support">www.dell.com/support</a>.

### 4. Service Tag label

The Service Tag is a unique alphanumeric identifier that enables Dell service technicians to identify the hardware components in your computer and access warranty information.

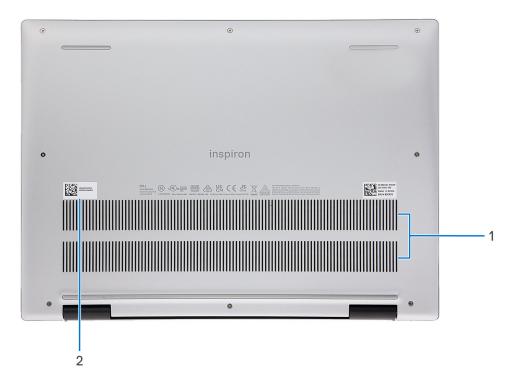

Figure 4. Computer shipped with upfiring speakers

#### 1. Air vents

Air vents provide ventilation for your computer. Clogged air vents can cause overheating and can affect your computer's performance and potentially cause hardware issues. Keep the air vents clear of obstructions and clean them regularly to prevent build-up of dust and dirt. For more information about cleaning air vents, search for articles in Knowledge Base Resource at <a href="https://www.dell.com/support">www.dell.com/support</a>.

### 2. Service Tag label

The Service Tag is a unique alphanumeric identifier that enables Dell service technicians to identify the hardware components in your computer and access warranty information.

## **Service Tag**

The service tag is a unique alphanumeric identifier that allows Dell service technicians to identify the hardware components in your computer and access warranty information.

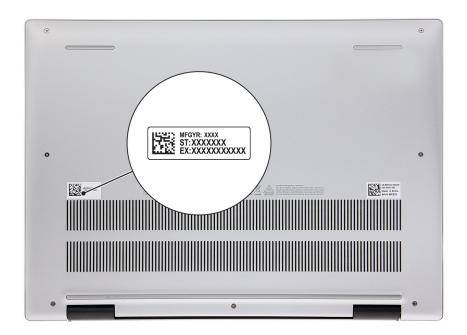

# **Specifications of Inspiron 14 5430**

## **Dimensions and weight**

The following table lists the height, width, depth, and weight of your Inspiron 14 5430.

Table 2. Dimensions and weight

| Description      | Computer shipped with downfiring speakers                                                               | Computer shipped with upfiring speakers                                                               |
|------------------|----------------------------------------------------------------------------------------------------|----------------------------------------------------------------------------------------------------|
| Height:          |                                                                                                    |                                                                                                    |
| Front height     | 16.49 mm (0.65 in.)                                                                                     | 15.74 mm (0.62 in.)                                                                                   |
| Rear height      | 18.52 mm (0.73 in.)                                                                                     | 17.67 mm (0.69 in.)                                                                                   |
| Width            | 314.00 mm (12.36 in.)                                                                                   | 314.00 mm (12.36 in.)                                                                                 |
| Depth            | 226.60 mm (8.92 in.)                                                                                    | 226.60 mm (8.92 in.)                                                                                  |
| Weight (maximum) | 1.78 kg (3.93 lb)                                                                                       | 1.69 kg (3.73 lb)                                                                                     |
|                  | i NOTE: The weight of your computer depends on the configuration ordered and manufacturing variability. | NOTE: The weight of your computer depends on the configuration ordered and manufacturing variability. |

### **Processor**

The following table lists the details of the processors supported by your Inspiron 14 5430.

Table 3. Processor

| Description            | Option one                                            | Option two                                            | Option three                                          | Option four                                        | Option five                                        |
|------------------------|-------------------------------------------------------|-------------------------------------------------------|-------------------------------------------------------|----------------------------------------------------|----------------------------------------------------|
| Processor type         | 13 <sup>th</sup> Generation<br>Intel Core<br>i5-1340P | 13 <sup>th</sup> Generation<br>Intel Core<br>i7-1360P | 13 <sup>th</sup> Generation<br>Intel Core<br>i3-1315U | 13 <sup>th</sup> Generation Intel<br>Core i5-1335U | 13 <sup>th</sup> Generation Intel<br>Core i7-1355U |
| Processor<br>wattage   | 15 W                                                  | 15 W                                                  | 15 W                                                  | 15 W                                               | 15 W                                               |
| Processor core count   | 10                                                    | 10                                                    | 6                                                     | 10                                                 | 10                                                 |
| Processor thread count | 12                                                    | 12                                                    | 12                                                    | 12                                                 | 12                                                 |
| Processor speed        | Up to 4.60 GHz                                        | Up to 5.00 GHz                                        | Up to 4.50 GHz                                        | Up to 4.60 GHz                                     | Up to 5.00 GHz                                     |
| Processor cache        | 12 MB                                                 | 18 MB                                                 | 10 MB                                                 | 12 MB                                              | 12 MB                                              |
| Integrated<br>graphics | Intel Iris X <sup>e</sup><br>Graphics                 | Intel Iris X <sup>e</sup><br>Graphics                 | Intel UHD<br>Graphics                                 | Intel Iris X <sup>e</sup> Graphics                 | Intel Iris X <sup>e</sup> Graphics                 |

## **Chipset**

The following table lists the details of the chipset supported by your Inspiron 14 5430.

### Table 4. Chipset

| Description    | Values                                                                |
|----------------|-----------------------------------------------------------------------|
| Chipset        | Integrated in the processor                                           |
| Processor      | 13 <sup>th</sup> Generation Intel Core i3U/i5U/i5P/i7U/i7P processors |
| DRAM bus width | 64-bit                                                                |
| Flash EPROM    | 32 MB                                                                 |
| PCle bus       | Up to Gen 4.0                                                         |

## **Operating system**

Your Inspiron 14 5430 supports the following operating systems:

- Windows 11 Pro
- Windows 11 Pro National Academic
- Windows 11 Home
- Windows 11 Home in S mode
- Ubuntu 20.04 LTS, 64-bit

## **Memory**

The following table lists the memory specifications of your Inspiron 14 5430.

### Table 5. Memory specifications

| Description                     | Values                                                                                                    |  |
|---------------------------------|----------------------------------------------------------------------------------------------------|--|
| Memory slots                    | Integrated on the system board  i NOTE: You cannot upgrade the memory on your Inspiron 14 5430.                                                                                                    |  |
| Memory type                     | LPDDR5 and LPDDR5x                                                                                                    |  |
| Memory speed                    | 4800 MHz                                                                                                    |  |
| Maximum memory configuration    | 16 GB                                                                                                    |  |
| Minimum memory configuration    | 8 GB                                                                                                    |  |
| Memory configurations supported | <ul> <li>8 GB, 2 x 4 GB, LPDDR5, 4800 MHz, integrated, dual-channel</li> <li>16 GB, 2 x 8 GB, LPDDR5, 4800 MHz, integrated, dual-channel</li> <li>8 GB, 2 x 4 GB, LPDDR5x, 4800 MHz, integrated, dual-channel</li> <li>16 GB, 2 x 8 GB, LPDDR5x, 4800 MHz, integrated, dual-channel</li> </ul> |  |

## **External ports**

The following table lists the external ports on your Inspiron 14 5430.

### Table 6. External ports

| Description         | Values                                                                                                    |
|---------------------|----------------------------------------------------------------------------------------------------|
| USB ports           | <ul> <li>Two USB 3.2 Gen 1 ports</li> <li>One USB Type-C Thunderbolt 4.0 port with DisplayPort and Power Delivery</li> </ul> |
| Audio port          | One universal audio port                                                                                                    |
| Video port/ports    | <ul> <li>One HDMI 1.4 port</li> <li>One USB Type-C Thunderbolt 4.0 port with DisplayPort</li> </ul>                          |
| Media-card reader   | One SD-card slot                                                                                                    |
| Power-adapter port  | <ul><li>One DC-in port (4.50 mm standard plug)</li><li>One USB Type-C Thunderbolt 4.0 port</li></ul>                         |
| Security-cable slot | Not supported                                                                                                    |

### **Internal slots**

The following table lists the internal slots of your Inspiron 14 5430.

### Table 7. Internal slots

| Description | Values                                                                                                    |
|-------------|----------------------------------------------------------------------------------------------------|
| M.2         | <ul> <li>One M.2 2230/2280 slot for solid-state drive</li> <li>One M.2 2230 slot for WLAN, Wi-Fi/Bluetooth</li> <li>i) NOTE: To learn more about the features of different types of M.2 cards, search in the Knowledge Base Resource at www.dell.com/support.</li> </ul> |

## Wireless module

The following table lists the Wireless Local Area Network (WLAN) module specifications of your Inspiron 14 5430.

Table 8. Wireless module specifications

| Description               | Option one                                                                                                    | Option two                                                                                                    | Option three                                                                                                    |
|---------------------------|----------------------------------------------------------------------------------------------------|----------------------------------------------------------------------------------------------------|----------------------------------------------------------------------------------------------------|
| Model number              | Realtek RTL8852BE                                                                                                    | Intel AX211                                                                                                    | Intel AX411                                                                                                    |
| Transfer rate             | Up to 1201 Mbps                                                                                                    | Up to 2400 Mbps                                                                                                    | Up to 2974 Mbps                                                                                                    |
| Frequency bands supported | 2.40 GHz/5 GHz                                                                                                    | 2.40 GHz/5 GHz/6 GHz                                                                                                    | 2.40 GHz/5 GHz/6 GHz                                                                                                    |
| Wireless standards        | <ul> <li>WiFi 802.11a/b/g</li> <li>Wi-Fi 4 (WiFi 802.11n)</li> <li>Wi-Fi 5 (WiFi 802.11ac)</li> <li>Wi-Fi 6 (WiFi 802.11ax)</li> </ul> | <ul> <li>WiFi 802.11a/b/g</li> <li>Wi-Fi 4 (WiFi 802.11n)</li> <li>Wi-Fi 5 (WiFi 802.11ac)</li> <li>Wi-Fi 6E (WiFi 802.11ax)</li> </ul> | <ul> <li>WiFi 802.11a/b/g</li> <li>Wi-Fi 4 (WiFi 802.11n)</li> <li>Wi-Fi 5 (WiFi 802.11ac)</li> <li>Wi-Fi 6E (WiFi 802.11ax)</li> </ul> |

Table 8. Wireless module specifications (continued)

| Description | Option one                                                                                                    | Option two                                                                                                    | Option three                                                                                                    |
|-------------|----------------------------------------------------------------------------------------------------|----------------------------------------------------------------------------------------------------|----------------------------------------------------------------------------------------------------|
| Encryption  | 64-bit/128-bit WEP     AES-CCMP     TKIP                                                                                | <ul><li>64-bit/128-bit WEP</li><li>AES-CCMP</li><li>TKIP</li></ul>                                                    | 64-bit/128-bit WEP     AES-CCMP     TKIP                                                                              |
| Bluetooth   | Bluetooth 5.3  (i) NOTE: Particular versions of Microsoft Windows may not support the full Bluetooth 5.3 functionality. | Bluetooth 5.3  i NOTE: Particular versions of Microsoft Windows may not support the full Bluetooth 5.3 functionality. | Bluetooth 5.3  i NOTE: Particular versions of Microsoft Windows may not support the full Bluetooth 5.3 functionality. |

### **Audio**

The following table lists the audio specifications of your Inspiron 14 5430.

Table 9. Audio specifications

| Description              |                        | Values                                                               |
|--------------------------|------------------------|----------------------------------------------------------------------|
| Audio controller         |                        | Realtek ALC3254                                                      |
| Stereo conversion        |                        | Supported with Waves MaxxAudio Pro and Dolby Atmos Core              |
| Internal audio interface | 9                      | High definition audio interface                                      |
| External audio interfac  | е                      | <ul><li>One universal audio port</li><li>One HDMI 1.4 port</li></ul> |
| Number of speakers       |                        | Two                                                                  |
| Internal-speaker amplit  | fier                   | Supported                                                            |
| External volume contro   | ols                    | Keyboard shortcut controls                                           |
| Speaker output:          |                        |                                                                      |
|                          | Average speaker output | 2 W x 2 = 4 W                                                        |
|                          | Peak speaker output    | 2.5 W x 2 = 5 W                                                      |
| Subwoofer output         |                        | Not supported                                                        |
| Microphone               |                        | Digital-array microphones                                            |

## **Storage**

This section lists the storage options on your Inspiron 14 5430.

Your Inspiron 14 5430 supports the following storage configurations:

• One M.2 2230/2280 solid-state drive

The M.2 2230/2280 solid-state drive is the primary drive of your computer.

Table 10. Storage specifications

| Storage type                             | Interface type    | Capacity   |
|------------------------------------------|-------------------|------------|
| M.2 2230 QLC, Class 25 solid-state drive | PCle NVMe Gen3 x4 | Up to 1 TB |
| M.2 2230, Class 35 solid-state drive     | PCle NVMe Gen3 x4 | Up to 1 TB |
| M.2 2230, Class 35 solid-state drive     | PCle NVMe Gen4 x4 | Up to 1 TB |
| M.2 2280, Class 40 solid-state drive     | PCle NVMe Gen4 x4 | Up to 2 TB |

## Media-card reader

The following table lists the media cards supported by your Inspiron 14 5430.

### Table 11. Media-card reader specifications

| Description                                                                                                    | Values                                                                                                    |  |
|----------------------------------------------------------------------------------------------------|----------------------------------------------------------------------------------------------------|--|
| Media-card type                                                                                                    | One SD-card slot                                                                                                    |  |
| Media-cards supported                                                                                                    | <ul> <li>Secure Digital (SD)</li> <li>Secure Digital High Capacity (SDHC)</li> <li>Secure Digital Extended Capacity (SDXC)</li> </ul> |  |
| NOTE: The maximum capacity supported by the media-card reader varies depending on the standard of the media card installed in your computer. |                                                                                                    |  |

## **Keyboard**

The following table lists the keyboard specifications of your Inspiron 14 5430.

Table 12. Keyboard specifications

| Description        | Values                                                                                                    |  |
|--------------------|----------------------------------------------------------------------------------------------------|--|
| Keyboard type      | Standard backlit keyboard     Standard non-backlit keyboard                                                                                                    |  |
| Keyboard layout    | QWERTY                                                                                                    |  |
| Number of keys     | <ul><li>United States and Canada: 79 keys</li><li>United Kingdom: 80 keys</li><li>Japan: 83 keys</li></ul>                                                                                                    |  |
| Keyboard size      | X = 19.05 mm key pitch<br>Y = 19.05 mm key pitch                                                                                                    |  |
| Keyboard shortcuts | Some keys on your keyboard have two symbols on them. These keys can be used to type alternate characters or to perform secondary functions. To type the alternate character, press Shift and the desired key. To perform secondary functions, press Fn and the desired key.  (i) NOTE: You can define the primary behavior of the function keys (F1–F12) by changing Function Key Behavior in BIOS setup program. |  |

### Camera

The following table lists the camera specifications of your Inspiron 14 5430.

Table 13. Camera specifications

| Description       |                         | Option one                                    | Option two                                               |  |  |
|-------------------|-------------------------|-----------------------------------------------|----------------------------------------------------------|--|--|
| Number of cameras |                         | One                                           | Two                                                      |  |  |
| Camera type       |                         | There is one camera option:  • FHD RGB camera | There are two camera options:  FHD RGB camera  IR camera |  |  |
| Car               | nera location           | Front camera                                  | Front camera                                             |  |  |
| Car               | nera sensor type        | CMOS sensor technology                        | CMOS sensor technology                                   |  |  |
| Car               | nera resolution:        |                                               |                                                          |  |  |
|                   | Still image             | 2.07 megapixel                                | 2.07 megapixel                                           |  |  |
|                   | Video                   | 1920 x 1080 (FHD) at 30 fps                   | 1920 x 1080 (FHD) at 30 fps                              |  |  |
| Infr              | ared camera resolution: |                                               |                                                          |  |  |
|                   | Still image             | N/A                                           | 0.92 megapixel                                           |  |  |
|                   | Video                   | N/A                                           | 640 x 360 (VGA) at 15 fps                                |  |  |
| Dia               | Diagonal viewing angle: |                                               |                                                          |  |  |
|                   | Camera                  | 82.00 degrees                                 | 80.00 degrees                                            |  |  |
|                   | Infrared camera         | N/A                                           | 86.00 degrees                                            |  |  |

## **Touchpad**

The following table lists the touchpad specifications of your Inspiron 14 5430.

Table 14. Touchpad specifications

| Description           | 1                   | Values                                                                                                    |  |
|-----------------------|---------------------|----------------------------------------------------------------------------------------------------|--|
| Touchpad re           | esolution:          |                                                                                                    |  |
| Horizontal >= 300 dpi |                     | >= 300 dpi                                                                                                    |  |
|                       | Vertical >= 300 dpi |                                                                                                    |  |
| Touchpad di           | mensions:           |                                                                                                    |  |
|                       | Horizontal          | 115 mm (4.53 in.)                                                                                                    |  |
| Vertical              |                     | 80 mm (3.15 in.)                                                                                                    |  |
| Touchpad gestures     |                     | For more information about touchpad gestures available on Windows, see the Microsoft knowledge base article at support.microsoft.com. |  |

## Power adapter

The following table lists the power adapter specifications of your Inspiron 14 5430.

Table 15. Power adapter specifications

| Description             |                          | Option one                           | Option two                                                                          |  |
|-------------------------|--------------------------|--------------------------------------|-------------------------------------------------------------------------------------|--|
| Туре                    |                          | 65 W AC adapter, 4.50 mm barrel type | 65 W AC adapter, USB-C                                                              |  |
| Con                     | nector dimensions:       |                                      |                                                                                     |  |
|                         | External diameter        | 4.50 mm (0.18 in.)                   | N/A                                                                                 |  |
|                         | Internal diameter        | 2.90 mm (0.11 in.)                   | N/A                                                                                 |  |
| Pow                     | er-adapter dimensions:   |                                      |                                                                                     |  |
|                         | Height                   | 28.00 mm (1.10 in.)                  | 28.00 mm (1.10 in.)                                                                 |  |
|                         | Width                    | 108.00 mm (4.30 in.)                 | 112.00 mm (4.40 in.)                                                                |  |
|                         | Depth                    | 47.00 mm (1.90 in.)                  | 51.00 mm (2.00 in.)                                                                 |  |
| Input voltage           |                          | 100 VAC – 240 VAC                    | 100 VAC – 240 VAC                                                                   |  |
| Input frequency         |                          | 50 Hz – 60 Hz                        | 50 Hz – 60 Hz                                                                       |  |
| Input current (maximum) |                          | 1.60 A/1.70 A                        | 1.70 A                                                                              |  |
| Outp                    | out current (continuous) | 3.34 A                               | <ul> <li>5 V/3 A</li> <li>9 V/3 A</li> <li>15 V/3 A</li> <li>20 V/3.25 A</li> </ul> |  |
| Rate                    | d output voltage         | 19.50 VDC                            | <ul><li>5 VDC</li><li>9 VDC</li><li>15 VDC</li><li>20 VDC</li></ul>                 |  |
| Tem                     | perature range:          |                                      |                                                                                     |  |
|                         | Operating                | 0°C to 40°C (32°F to 104°F)          | 0°C to 40°C (32°F to 104°F)                                                         |  |
| Storage                 |                          | -40°C to 70°C (-40°F to 158°F)       | -40°C to 70°C (-40°F to 158°F)                                                      |  |

CAUTION: Operating and storage temperature ranges may differ among components, so operating or storing the device outside these ranges may impact the performance of specific components.

### **Battery**

The following table lists the battery specifications of your Inspiron 14 5430.

**Table 16. Battery specifications** 

| Description  | Option one                        | Option two (for computers shipped with downfiring speakers) | Option two (for computers shipped with upfiring speakers) |
|--------------|-----------------------------------|-------------------------------------------------------------|-----------------------------------------------------------|
| Battery type | 4-cell, 54 Wh lithium-<br>polymer | 3-cell, 41 Wh lithium-polymer                               | 4-cell, 64 Wh lithium-polymer                             |

Table 16. Battery specifications (continued)

| Description                                                                                                    |                                                                            | Option one                                                                                                    | Option two (for computers shipped with downfiring speakers)                                                                                      | Option two (for computers shipped with upfiring speakers)                                                       |
|----------------------------------------------------------------------------------------------------|----------------------------------------------------------------------------|----------------------------------------------------------------------------------------------------|----------------------------------------------------------------------------------------------------|----------------------------------------------------------------------------------------------------|
| Battery voltage                                                                                                    |                                                                            | 15.00 VDC                                                                                                    | 11.25 VDC                                                                                                    | 15.20 VDC                                                                                                    |
| Battery weight (ma                                                                                                    | aximum)                                                                    | 0.23 kg (0.51 lb)                                                                                               | 0.177 kg (0.39 lb)                                                                                                    | 0.26 kg (0.57 lb)                                                                                               |
| Battery dimensions                                                                                                    | ::                                                                         |                                                                                                    |                                                                                                    |                                                                                                    |
|                                                                                                    | Height                                                                     | 5.75 mm (0.23 in.)                                                                                              | 5.75 mm (0.23 in.)                                                                                                    | 5.75 mm (0.23 in.)                                                                                              |
|                                                                                                    | Width                                                                      | 271.90 mm (10.70 in.)                                                                                           | 206.4 mm (8.13 in.)                                                                                                    | 271.90 mm (10.70 in.)                                                                                           |
|                                                                                                    | Depth                                                                      | 82.00 mm (3.23 in.)                                                                                             | 82.00 mm (3.23 in.)                                                                                                    | 82.00 mm (3.23 in.)                                                                                             |
| Temperature range                                                                                                    | :                                                                          |                                                                                                    |                                                                                                    |                                                                                                    |
|                                                                                                    | Operating                                                                  | <ul> <li>Charge: 0°C to 45°C (32°F to 113°F)</li> <li>Discharge: 0°C to 70°C (32°F to 158°F)</li> </ul>         | <ul> <li>Charge: 0°C to 45°C (32°F to 113°F)</li> <li>Discharge: 0°C to 70°C (32°F to 158°F)</li> </ul>                                          | <ul> <li>Charge: 0°C to 45°C (32°F to 113°F)</li> <li>Discharge: 0°C to 70°C (32°F to 158°F)</li> </ul>         |
|                                                                                                    | Storage                                                                    | -20°C to 65°C (-4°F to 149°F)                                                                                   | -20°C to 65°C (-4°F to 149°F)                                                                                                    | -20°C to 65°C (-4°F to 149°F)                                                                                   |
| Battery operating t                                                                                                    | ime                                                                        | Varies depending on operating conditions and can significantly reduce under certain power-intensive conditions. | Varies depending on operating conditions and can significantly reduce under certain power-intensive conditions.                                  | Varies depending on operating conditions and can significantly reduce under certain power-intensive conditions. |
| Battery charging tin (approximate)  (i) NOTE: Control charging time, or start and end tin and so on using Dell Power Marapplication. For information on Power Manage Me and My Dell www.dell.com. | I the<br>duration,<br>ime,<br>g the<br>nager<br>more<br>the Dell<br>r see, | <ul> <li>Express charge (up to 80%): 1 hour</li> <li>Standard charge: 3 hours</li> </ul>                        | <ul> <li>ExpressCharge Boost (0% up to 35%): 20 minutes</li> <li>Express charge (up to 80%): 1 hour</li> <li>Standard charge: 3 hours</li> </ul> | <ul> <li>Express charge (up to 80%): 1 hour</li> <li>Standard charge: 3 hours</li> </ul>                        |
| Coin-cell battery                                                                                                    |                                                                            | CR2032                                                                                                    | CR2032                                                                                                    | CR2032                                                                                                    |

CAUTION: Operating and storage temperature ranges may differ among components, so operating or storing the device outside these ranges may impact the performance of specific components.

CAUTION: Dell recommends that you charge the battery regularly for optimal power consumption. If your battery charge is completely depleted, connect the power adapter, turn on your computer, and then restart your computer to reduce the power consumption.

## **Display**

The following table lists the display specifications of your Inspiron 14 5430.

Table 17. Display specifications

| Descript                    | ion                      | Option one                                                | Option two                                                | Option three                                                                |
|-----------------------------|--------------------------|-----------------------------------------------------------|-----------------------------------------------------------|-----------------------------------------------------------------------------|
| Display ty                  | /pe                      | 14-inch, Full High Definition<br>Plus (FHD+), ComfortView | 14-inch, Full High Definition<br>Plus (FHD+), ComfortView | 14-inch, 2.5K, ComfortView<br>Plus                                          |
| Touch op                    | tions                    | Non-touch                                                 | Touch                                                     | Non-touch                                                                   |
| Display-p                   | anel technology          | Wide-viewing angle (WVA)                                  | Wide-viewing angle (WVA)                                  | Wide-viewing angle (WVA)                                                    |
| Display-p<br>(active ar     | anel dimensions<br>rea): |                                                           |                                                           |                                                                             |
|                             | Height                   | 188.50 mm (7.42 in.)                                      | 188.50 mm (7.42 in.)                                      | 188.50 mm (7.42 in.)                                                        |
|                             | Width                    | 301.59 mm (11.87 in.)                                     | 301.59 mm (11.87 in.)                                     | 301.59 mm (11.87 in.)                                                       |
|                             | Diagonal                 | 355.65 mm (14.00 in.)                                     | 355.65 mm (14.00 in.)                                     | 355.65 mm (14.00 in.)                                                       |
| Display-p<br>resolution     | anel native              | 1920 x 1200                                               | 1920 x 1200                                               | 2560 x 1600                                                                 |
| Luminanc                    | e (typical)              | 250 nits                                                  | 250 nits                                                  | 300 nits                                                                    |
| Megapixe                    | els                      | 2.30                                                      | 2.30                                                      | 3.10                                                                        |
| Color gan                   | nut                      | 45% NTSC                                                  | 45% NTSC                                                  | 100% sRGB                                                                   |
| Pixels Pe                   | r Inch (PPI)             | 162                                                       | 162                                                       | 189                                                                         |
| Contrast                    | ratio (typical)          | 600:1                                                     | 600:1                                                     | 1000:1                                                                      |
| Response                    | e time (max)             | 35 ms                                                     | 35 ms                                                     | 35 ms                                                                       |
| Refresh r                   | ate                      | 60 Hz                                                     | 60 Hz                                                     | 120 Hz                                                                      |
| Horizonta                   | al view angle            | • 80/80 +/- degrees (min.)<br>• 85/85 +/- degrees (typ.)  | • 80/80 +/- degrees (min.)<br>• 85/85 +/- degrees (typ.)  | <ul><li>80/80 +/- degrees (min.)</li><li>85/85 +/- degrees (typ.)</li></ul> |
| Vertical v                  | riew angle               | • 80/80 +/- degrees (min.)<br>• 85/85 +/- degrees (typ.)  | • 80/80 +/- degrees (min.)<br>• 85/85 +/- degrees (typ.)  | <ul><li>80/80 +/- degrees (min.)</li><li>85/85 +/- degrees (typ.)</li></ul> |
| Pixel pitch                 |                          | 0.157 mm x 0.157 mm                                       | 0.157 mm x 0.157 mm                                       | 0.1346 mm x 0.1346 mm                                                       |
| Power co                    | nsumption<br>m)          | 3.20 W                                                    | 3.55 W                                                    | 5.30 W                                                                      |
| Anti-glare vs glossy finish |                          | Anti-glare                                                | Glossy                                                    | Anti-glare                                                                  |

## Fingerprint reader (optional)

The following table lists the specifications of the optional fingerprint reader of your Inspiron 14 5430.

i NOTE: The fingerprint reader is located on the power button.

### Table 18. Fingerprint reader specifications

| Description                          | Values                   |
|--------------------------------------|--------------------------|
| Fingerprint-reader sensor technology | Trans-capacitive sensing |
| Fingerprint-reader sensor resolution | 500 dpi                  |
| Fingerprint-reader sensor pixel size | 108 x 88 pixel           |

## **GPU—Integrated**

The following table lists the specifications of the integrated Graphics Processing Unit (GPU) supported by your Inspiron 14 5430.

### Table 19. GPU—Integrated

| Controller                         | Memory size | Processor                                                            |
|------------------------------------|-------------|----------------------------------------------------------------------|
| Intel UHD Graphics                 |             | 13 <sup>th</sup> Generation Intel Core i3U processors                |
| Intel Iris X <sup>e</sup> Graphics |             | 13 <sup>th</sup> Generation Intel Core<br>i5U/i5P/i7U/i7P processors |

### **GPU**—Discrete

The following table lists the specifications of the discrete Graphics Processing Unit (GPU) supported by your Inspiron 14 5430.

### Table 20. GPU—Discrete

| Controller                                                                  | Memory size | Memory type |
|-----------------------------------------------------------------------------|-------------|-------------|
| NVIDIA GeForce MX550 (only for computers shipped with downfiring speakers)  | 2 GB        | GDDR6       |
| NVIDIA GeForce RTX 2050 (only for computers shipped with upfiring speakers) | 4 GB        | GDDR6       |

## Multiple display support matrix

The following table lists the multiple display support matrix for your Inspiron 14 5430.

Table 21. Multiple display support matrix

| Graphics Card                      | Direct Graphics Controller<br>Direct Output Mode | Supported external displays with computer internal display on | Supported external displays with computer internal display off |
|------------------------------------|--------------------------------------------------|---------------------------------------------------------------|----------------------------------------------------------------|
| Intel UHD Graphics                 | Not supported                                    | 1                                                             | 2                                                              |
| Intel Iris X <sup>e</sup> Graphics | Not supported                                    | 1                                                             | 2                                                              |
| NVIDIA GeForce MX550               | Not supported                                    | 1                                                             | 2                                                              |
| NVIDIA GeForce RTX<br>2050         | Not supported                                    | 1                                                             | 2                                                              |

## **Operating and storage environment**

This table lists the operating and storage specifications of your Inspiron 14 5430.

Airborne contaminant level: G1 as defined by ISA-S71.04-1985

### Table 22. Computer environment

| Description                 | Operating                        | Storage                           |
|-----------------------------|----------------------------------|-----------------------------------|
| Temperature range           | 0°C to 35°C (32°F to 95°F)       | -40°C to 65°C (-40°F to 149°F)    |
| Relative humidity (maximum) | 10% to 90% (non-condensing)      | 0% to 95% (non-condensing)        |
| Vibration (maximum)*        | 0.66 GRMS                        | 1.30 GRMS                         |
| Shock (maximum)             | 110 G†                           | 160 G†                            |
| Altitude range              | 0 m to 3048 m (0 ft to 10000 ft) | 0 m to 10668 m (0 ft to 35000 ft) |

CAUTION: Operating and storage temperature ranges may differ among components, so operating or storing the device outside these ranges may impact the performance of specific components.

 $<sup>\</sup>ensuremath{^{*}}$  Measured using a random vibration spectrum that simulates user environment.

<sup>†</sup> Measured using a 2 ms half-sine pulse.

## **ComfortView**

WARNING: Prolonged exposure to blue light from the display may lead to long-term effects such as eye strain, eye fatigue, or damage to the eyes.

Blue light is a color in the light spectrum which has a short wavelength and high energy. Chronic exposure to blue light, particularly from digital sources, may disrupt sleep patterns and cause long-term effects such as eye strain, eye fatigue, or damage to the eyes.

ComfortView mode can be enabled and configured using the Dell CinemaColor application.

ComfortView mode complies with TÜV Rheinland's requirement for low blue light software solution displays.

Low blue light: Dell ComfortView software technology reduces harmful blue light emissions to make extended screen time easy on your eyes.

To reduce the risk of eye strain, it is also recommended that you:

- Position the display at a comfortable viewing distance between 20 and 28 inches (50 and 70 cm) from your eyes.
- Blink frequently to moisten your eyes, wet your eyes with water, or apply suitable eye drops.
- Look away from your display, and gaze at a distant object at 20 ft (609.60 cm) away for at least 20 seconds during each break.
- Take an extended break for 20 minutes every two hours.

## **ComfortView Plus**

WARNING: Prolonged exposure to blue light from the display may lead to long-term effects such as eye strain, eye fatigue, or damage to the eyes.

Blue light is a color in the light spectrum which has a short wavelength and high energy. Chronic exposure to blue light, particularly from digital sources, may disrupt sleep patterns and cause long-term effects such as eye strain, eye fatigue, or damage to the eyes.

The display on this computer is designed to minimize blue light and complies with TÜV Rheinland's requirement for low blue light hardware solution displays.

Low blue light mode is enabled at the factory, so no further configuration is necessary.

To reduce the risk of eye strain, it is also recommended that you:

- Position the display at a comfortable viewing distance between 20 and 28 inches (50 and 70 cm) from your eyes.
- Blink frequently to moisten your eyes, wet your eyes with water, or apply suitable eye drops.
- Look away from your display, and gaze at a distant object at 20 ft (609.60 cm) away for at least 20 seconds during each break.
- Take an extended break for 20 minutes every two hours.

## **Keyboard shortcuts of Inspiron 14 5430**

NOTE: Keyboard characters may differ depending on the keyboard language configuration. Keys used for shortcuts remain the same across all language configurations.

Some keys on your keyboard have two symbols on them. These keys can be used to type alternate characters or to perform secondary functions. The symbol shown on the lower part of the key refers to the character that is typed out when the key is pressed. If you press shift and the key, the symbol shown on the upper part of the key is typed out. For example, if you press **2**, **2** is typed out; if you press **Shift** + **2**, **@** is typed out.

The keys F1-F12 at the top row of the keyboard are function keys for multi-media control, as indicated by the icon at the bottom of the key. Press the function key to invoke the task represented by the icon. For example, pressing F1 mutes the audio (refer to the table below).

However, if the function keys F1-F12 are needed for specific software applications, multi-media functionality can be disabled by pressing  $\mathbf{fn}$  +  $\mathbf{Esc}$ . Subsequently, multi-media control can be invoked by pressing  $\mathbf{fn}$  and the respective function key. For example, mute audio by pressing  $\mathbf{fn}$  +  $\mathbf{f1}$ .

NOTE: You can also define the primary behavior of the function keys (F1–F12) by changing **Function Key Behavior** in BIOS setup program.

Table 23. List of keyboard shortcuts

| Function key | Primary behavior                                                                                                    |
|--------------|----------------------------------------------------------------------------------------------------|
| F1           | Mute audio                                                                                                    |
| F2           | Decrease volume                                                                                                    |
| F3           | Increase volume                                                                                                    |
| F4           | Play/Pause                                                                                                    |
| F5           | Click keyboard backlight (optional).  NOTE: Non-backlight keyboards have F5 function key without the backlight icon and do not support toggle keyboard backlight function.  NOTE: Toggle to cycle the keyboard backlight status through off, low-backlight, and high-backlight. |
| F6           | Decrease brightness                                                                                                    |
| F7           | Increase brightness                                                                                                    |
| F8           | Switch to external display                                                                                                    |
| F10          | Print screen                                                                                                    |
| F11          | Home                                                                                                    |
| F12          | End                                                                                                    |

The **fn** key is also used with selected keys on the keyboard to invoke other secondary functions.

Table 24. Secondary behavior

| Function key | Secondary behavior |
|--------------|--------------------|
| fn + Esc     | Toggle fn-key lock |
| fn + S       | Toggle scroll lock |
| fn + B       | Pause/Break        |
| fn + R       | System request     |

Table 24. Secondary behavior (continued)

| Function key                                                         | Secondary behavior            |
|----------------------------------------------------------------------|-------------------------------|
| fn + Right ctrl                                                      | Open application menu         |
| fn + /  i NOTE: This option is available only in Brazilian keyboard. | Open application menu         |
| fn + Space bar                                                       | Open emoji menu               |
| fn + T                                                               | Toggle ultra performance mode |
| fn + Left arrow                                                      | Home                          |
| fn + Right arrow                                                     | End                           |

# Getting help and contacting Dell

## Self-help resources

You can get information and help on Dell products and services using these self-help resources:

### Table 25. Self-help resources

| Self-help resources                                                                                                    | Resource location                                                                                                    |
|----------------------------------------------------------------------------------------------------|----------------------------------------------------------------------------------------------------|
| Information about Dell products and services                                                                                        | www.dell.com                                                                                                    |
| Tips                                                                                                    | *                                                                                                    |
| Contact Support                                                                                                    | In Windows search, type Contact Support, and press Enter.                                                                                                    |
| Online help for operating system                                                                                                    | www.dell.com/support/windows                                                                                                    |
|                                                                                                    | www.dell.com/support/linux                                                                                                    |
| Access top solutions, diagnostics, drivers and downloads, and learn more about your computer through videos, manuals and documents. | Your Dell computer is uniquely identified by a Service Tag or Express Service Code. To view relevant support resources for your Dell computer, enter the Service Tag or Express Service Code at www.dell.com/support.                                                                                               |
|                                                                                                    | For more information on how to find the Service Tag for your computer, see Locate the Service Tag on your computer.                                                                                                    |
| Dell knowledge base articles for a variety of computer concerns                                                                     | <ol> <li>Go to www.dell.com/support.</li> <li>On the menu bar at the top of the Support page, select Support &gt; Knowledge Base.</li> <li>In the Search field on the Knowledge Base page, type the keyword, topic, or model number, and then click or tap the search icon to view the related articles.</li> </ol> |

## Contacting Dell

To contact Dell for sales, technical support, or customer service issues, see www.dell.com/contactdell.

- i NOTE: Availability varies by country/region and product, and some services may not be available in your country/region.
- NOTE: If you do not have an active Internet connection, you can find contact information about your purchase invoice, packing slip, bill, or Dell product catalog.